スマホ用アプリの設定方法 ①アプリを取得する(下記のリンクもしくは、QR コードから)

Android 版は、https://play.google.com/store/apps/details?id=com.moodle.moodlemobile

## 【"Moodle"で検索しても可能】

iOS (iPhone/iPad)版、https://itunes.apple.com/app/moodle-mobile/id633359593?mt=8

②Moodle(アプリ)を起動する

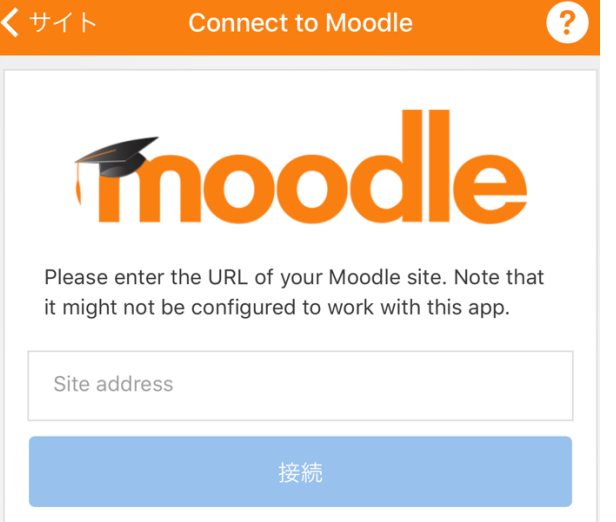

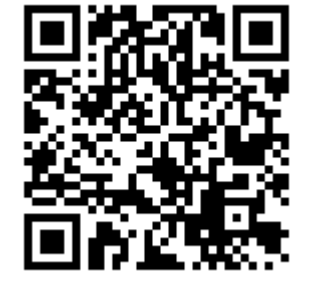

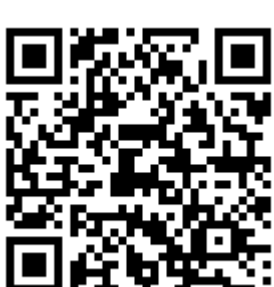

③空所 (Site address) に https://education.med.u-tokai.ac.jp/moodle/を入力

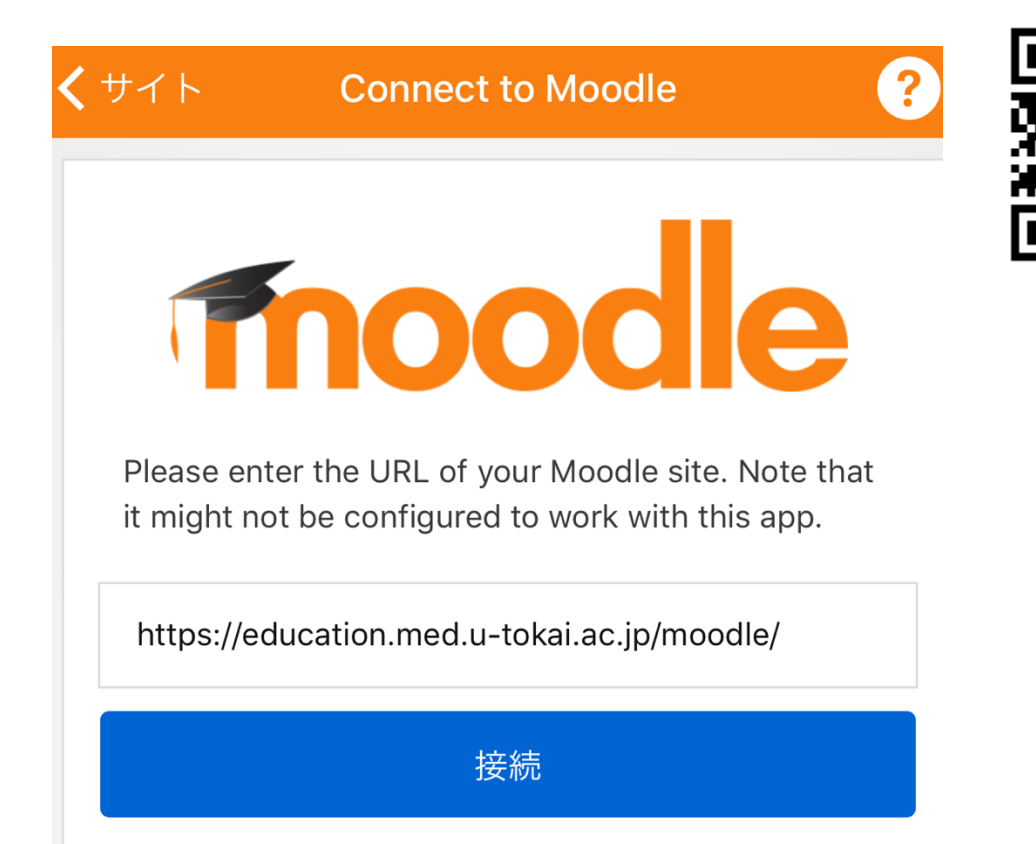

(4)ログイン画面から、自分のユーザ名とパスワードを入力

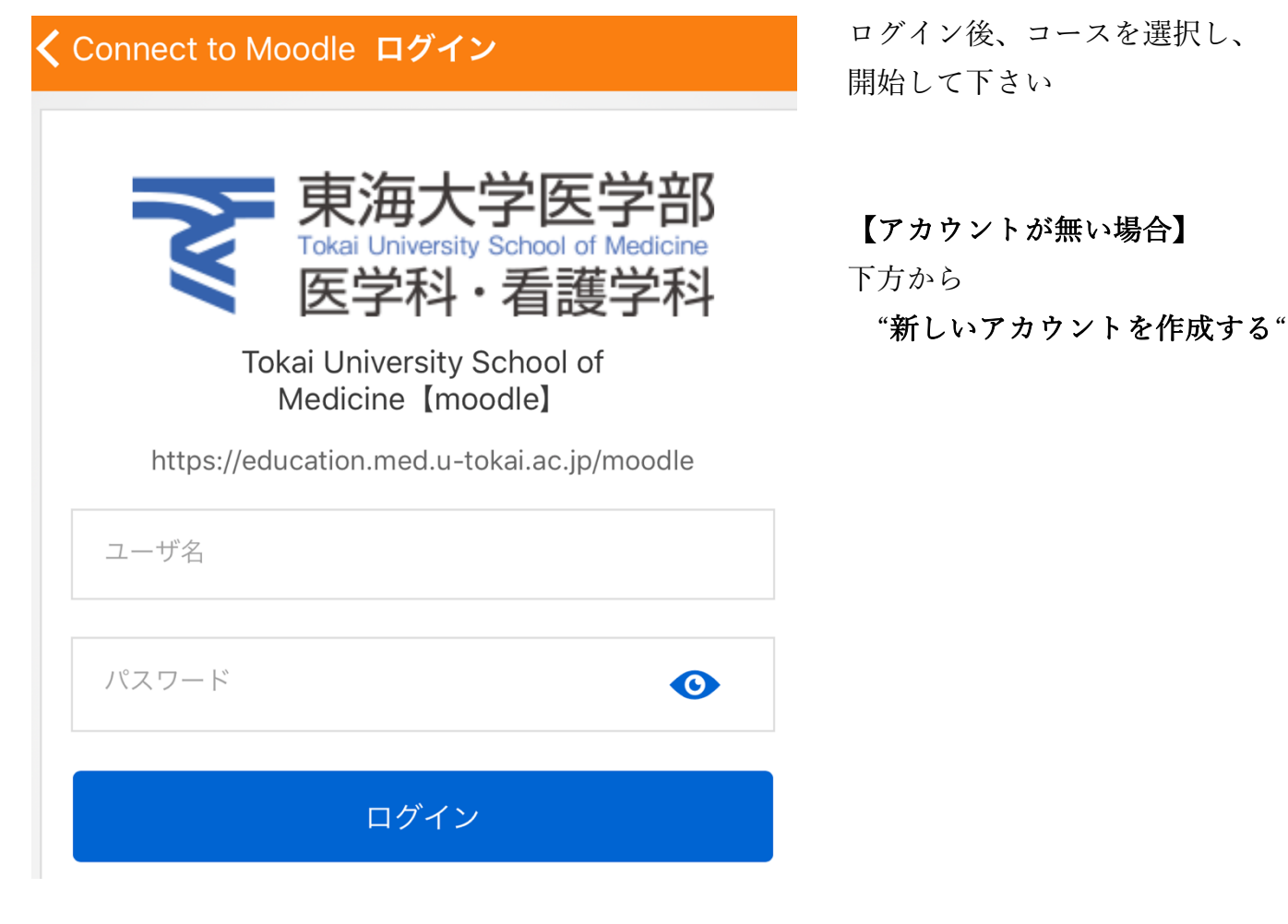

ログイン後、コースを選択し、 開始して下さい

【アカウントが無い場合】